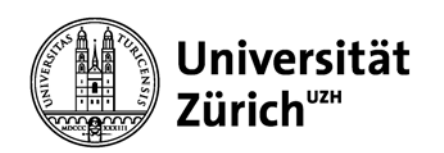

# **Literaturverwaltung mit EndNote Basic**

Referenzen erfassen, organisieren, formatieren

Martina Gosteli

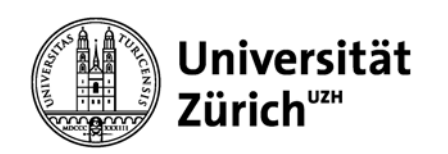

# **Kursziele**

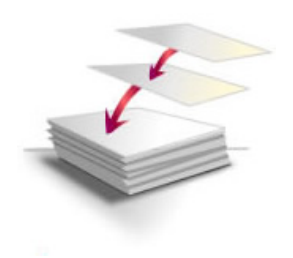

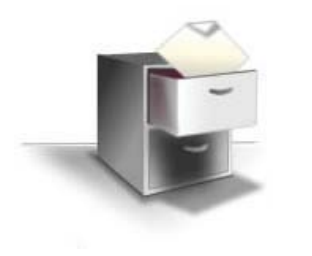

#### **Referenzen erfassen**

- (Neue Referenz erfassen)
- Referenzen aus Datenquellen importieren
- Datenbanken direkt aus EndNote Web abfragen und Referenzen importieren (Onlinesuche)

#### **Referenzen organisieren**

- Dubletten bereinigen
- Gruppen bilden
- Gruppen für andere Benutzer freigeben

#### **Referenzen formatieren**

- Zitieren in Worddokumenten (Referenzen einfügen)
- Bibliographie (Literaturliste) erstellen und formatieren

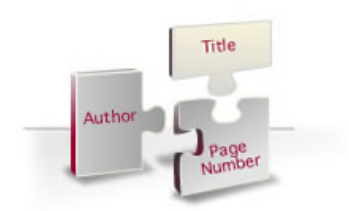

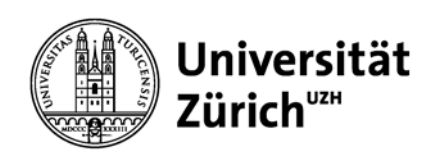

# **Zitat/Zitation und Referenz**

Informationskompetenz ist zu einer wichtigen Voraussetzung geworden, um gute Literatur fürs Studium und die Masterarbeit zu finden. "Googlest Du noch oder recherchiert Du schon?", fragt Ulrike Hollender, Autorin der Recherche-**Recherche-Bish (Googlest Du noch** dazu eine alle. Und es oder recherchierst Zur Förderung gibt es für unterschiedliche Studiendisziplinen Bücher  $(2, 3)$ . **Bibliographie** (Vancouver) Du schon?»

- **1. Hollender U. Erfolgreich recherchieren - Romanistik. Berlin: De Gruyter; 2012. 126 S.**
- **2. Vogel I. Erfolgreich recherchieren - Jura. München: De Gruyter Saur; 2012. 128 S.**
- **3. Mayer P. 77 mal wissenschaftliches Schreiben eine Anleitung. Basel: Advanced Study Centre; 2010. 142 S.**

Informationskompet Voraussetzung geworden, fürs Studium und die Masterarbeit zu finden. "Googlest Du noch oder recher $\frac{1}{\sqrt{1}}$  Du schon?", fragt Ulrike Hollender, **Autorin der** Recherche-Fibel für Romanistik nd gibt dazu eine beruhigende Antwort: "Das tun wir alle. Und es ist schnell und oft hilfreich" (Hollender, 2012). Zur Förderung der Informationskompetenz gibt es für unterschiedliche Studiendisziplinen Bücher (Mayer, 2010; Vogel, 2012). «Das tun wir alle. Und es ist schnell und oft hilfreich.»

#### **Referenzen** (APA 6th)

**Hollender, U. (2012).** *Erfolgreich recherchieren - Romanistik***. Berlin: De Gruyter.**

- **Mayer, P. (2010).** *77 mal wissenschaftliches Schreiben - eine Anleitung***. Basel: Advanced Study Centre.**
- **Vogel, I. (2012).** *Erfolgreich recherchieren - Jura***. München: De Gruyter Saur.**

#### 17.01.2014 Literaturverwaltung mit EndNote Basic, Martina Gosteli Seite 3 **Plagiarismus** http://www.lehre.uzh.ch/plagiate/Merkblatt%20Plagiat.pdf **Zitieren:** http://www.hbz.uzh.ch/index.php?option=com\_content&view=article&id=195

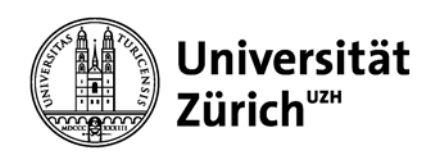

### **Informationen und Programme**

### **Webseiten der Universität Zürich:**

- • Hauptbibiothek Universität Zürich http://www.hbz.uzh.ch/index.php?option=com\_content&view=article&id=196
- • Informatikdienste UZHhttp://www.id.uzh.ch/dl/sw/angebote/lit\_2.html

### **Empfohlene Literaturverwaltungsprogramme:**

- $\bullet$ EndNote (Kauf) http://www.id.uzh.ch/dl/sw/angebote/lit/Endnote.html
- •EndNote Web (Lizenz UZH) www.myendnoteweb.com
- $\bullet$ Citavi (Lizenz UZH) http://www.id.uzh.ch/dl/sw/angebote/lit/citavi.html
- • Mendeley (free) http://www.mendeley.com Mendeley-Kurse bei Informatikdiensten und www.hbz.uzh.ch

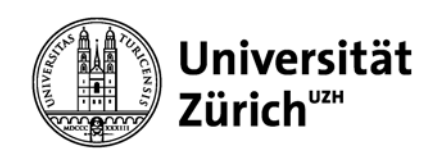

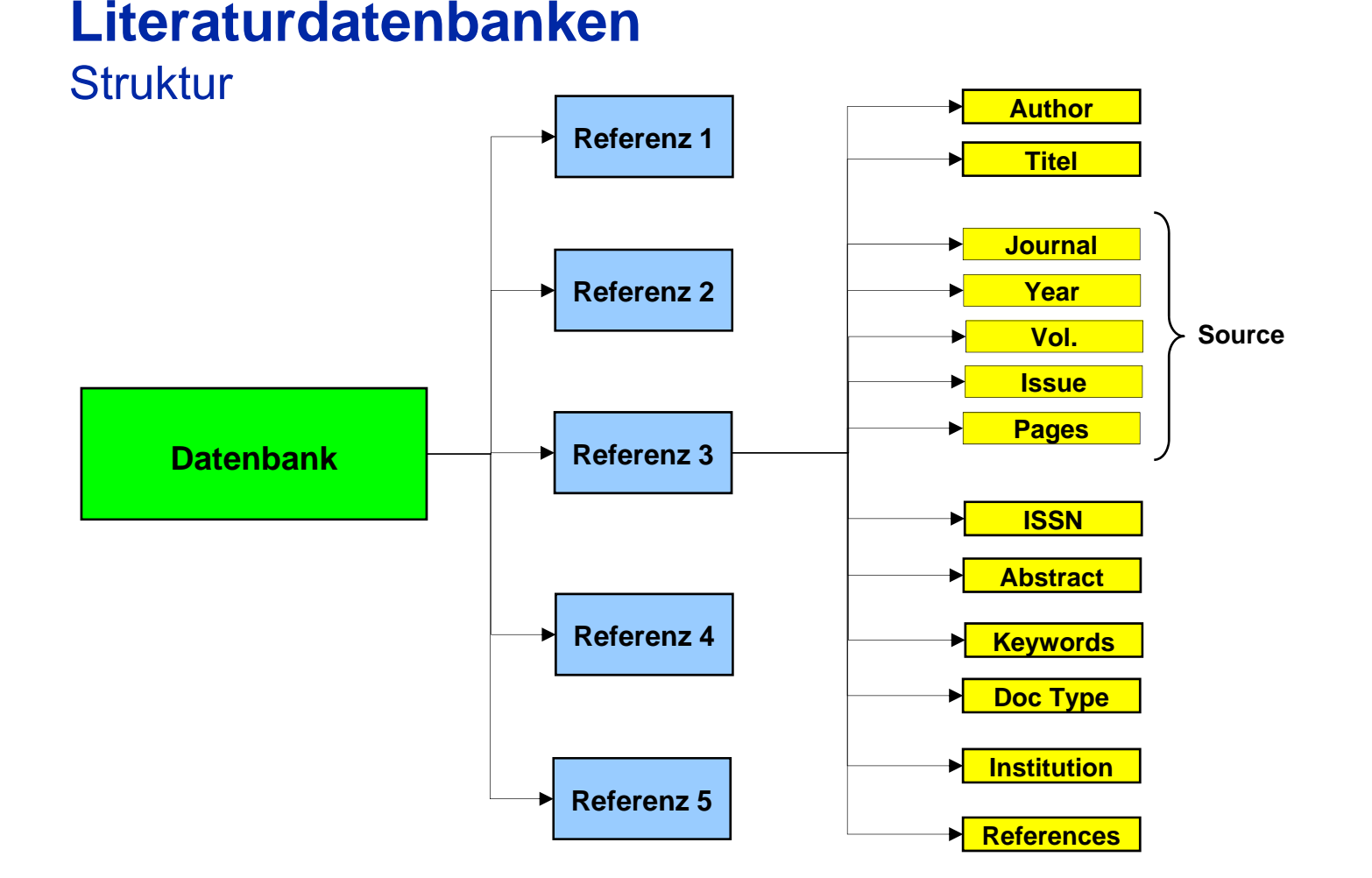

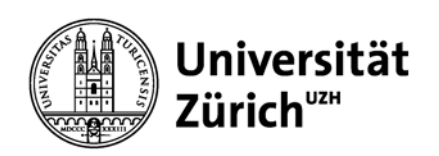

# **Referenzen erfassen**

### **Neue Verweise eingeben**

- Je nach Verweistyp ändern sich die Bibliographiefelder
- Author: 1 Autor pro Linie (*Meyer, A.)*
- Zeitschrift: Ausgeschriebene Form -> Journal
- Zeitschrift: Abgekürzte Form -> Short Title

### **Onlinesuche**

- Für Web of Science, BIOSIS und frei zugängliche Datenbanken (z.B. PubMed, Bibliothekskataloge),
- Suche nach Autor: *meyer a ODER meyer, a*
- **Eingeschränkte Suchmöglichkeiten im Vergleich mit der direkten Suche in der Datenbank** (keine Indices, kein Thesaurus, keine Limits)

#### **Verweise importieren**

- Mit datenbankspezifischem Importfilter
- Allgemeines Importformat: RefMan (RIS)
- Auswahl festgelegt von EndNote Web
- Keine Anpassungen möglich

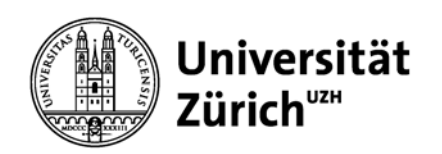

# **Referenzen erfassen**

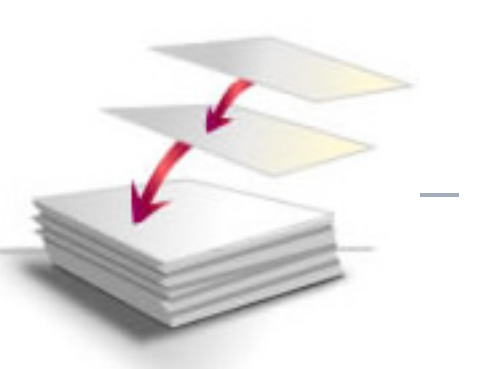

**via Onlinesuche:**

 nur bei bekannter Referenz**via Referenzen Importieren:** bei thematischen Recherchen direkt in der Datenbank recherchieren!

**Direkter Export** (Web of Knowledge-DBs, EBSCO-Datenbanken):

Referenzen für den Export auswählen > direct export > Referenzen werden in die Gruppe nicht zugeordnet eingefügt

**Indirekter Export** (PubMed, Google Scholar, EMBASE, Scopus etc.)

Referenzen für den Export auswählen > export > RIS- Format wählen > Exportdatei zwischenspeichern > in ENW Erfassen > Referenzen importieren > Importoption RefMan RIS auswählen

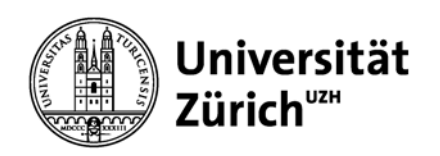

# **Referenzen organisieren**

### **Referenzen bearbeiten**

- Nicht zugeordnet = Referenzen, welche keiner Gruppe zugewiesen sind.
- Referenzen anpassen, vervollständigen

### **Duplikate bearbeiten**

- Auffinden und bearbeiten von Duplikaten
- Referenzen mit mehr Daten behalten, andere löschen

### **Gruppen**

- Anlegen von Gruppen nach Thema, Forschungsgruppen,…
- Wird eine Referenz in einer Gruppe gelöscht, ist sie weiterhin in 'Alle meine Verweise' enhalten.
- Referenzen können mehreren Gruppen zugewiesen werden.
- Gruppen für andere Benutzer freigeben: schreibgeschützt oder Lese- und **Schreibzugriff**
- Gruppen anderer Benutzer ansehen/bearbeiten

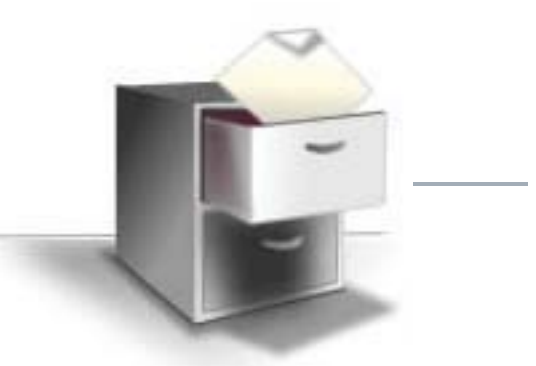

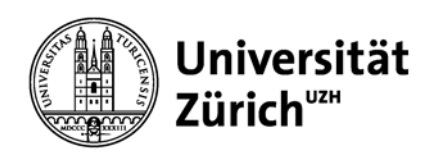

# **Mögliche Importfehler – manuell korrigieren**

- $\bullet$ nichtenglische Literatur aus PubMed > Klammern entfernen
- •Titel in Grossbuchstaben (oft aus ISI, Meeting Abstracts)
- $\bullet$  Referenzen aus IDS-UZH und NEBIS: Artikel in Spitzklammern Bsp: <<Der>> Steppenwolf
- •Bei Internetquellen unbedingt manuell erfassen: **Date accessed**

**Referenzen immer kritisch prüfen!**

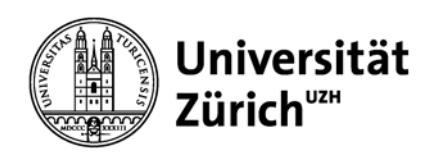

# **Referenzen verwenden in Textdokumenten**

### **Voraussetzung: Cite While you Write-Plug-In**

#### **Zitationen einfügen und formatieren**

- Referenz in EndNote Web suchen und einfügen
- Automatische Erstellung der Zitationen und Bibliographie
- Vorgegebene Styles erlauben einfache Umformatierungen
- Referenzen immer über Edit citations löschen!

#### **Bibliographie erstellen und formatieren**

- Vorgegebene Styles erlauben einfache Umformatierung
- Automatische Anpassung bei Änderungen im Text

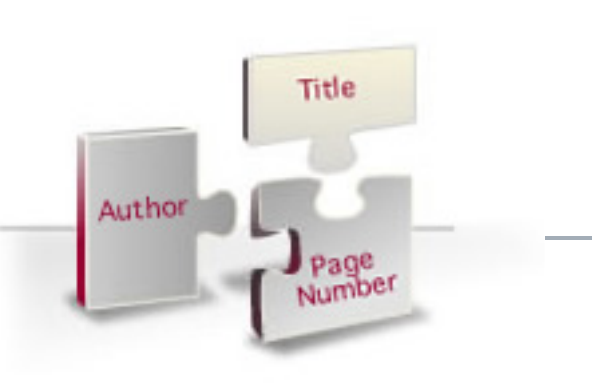

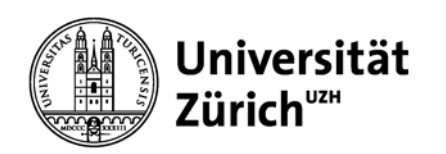

# EndNote Web<**Endnote<br/>
<b>Web** Endnote</a> **Mendeley**

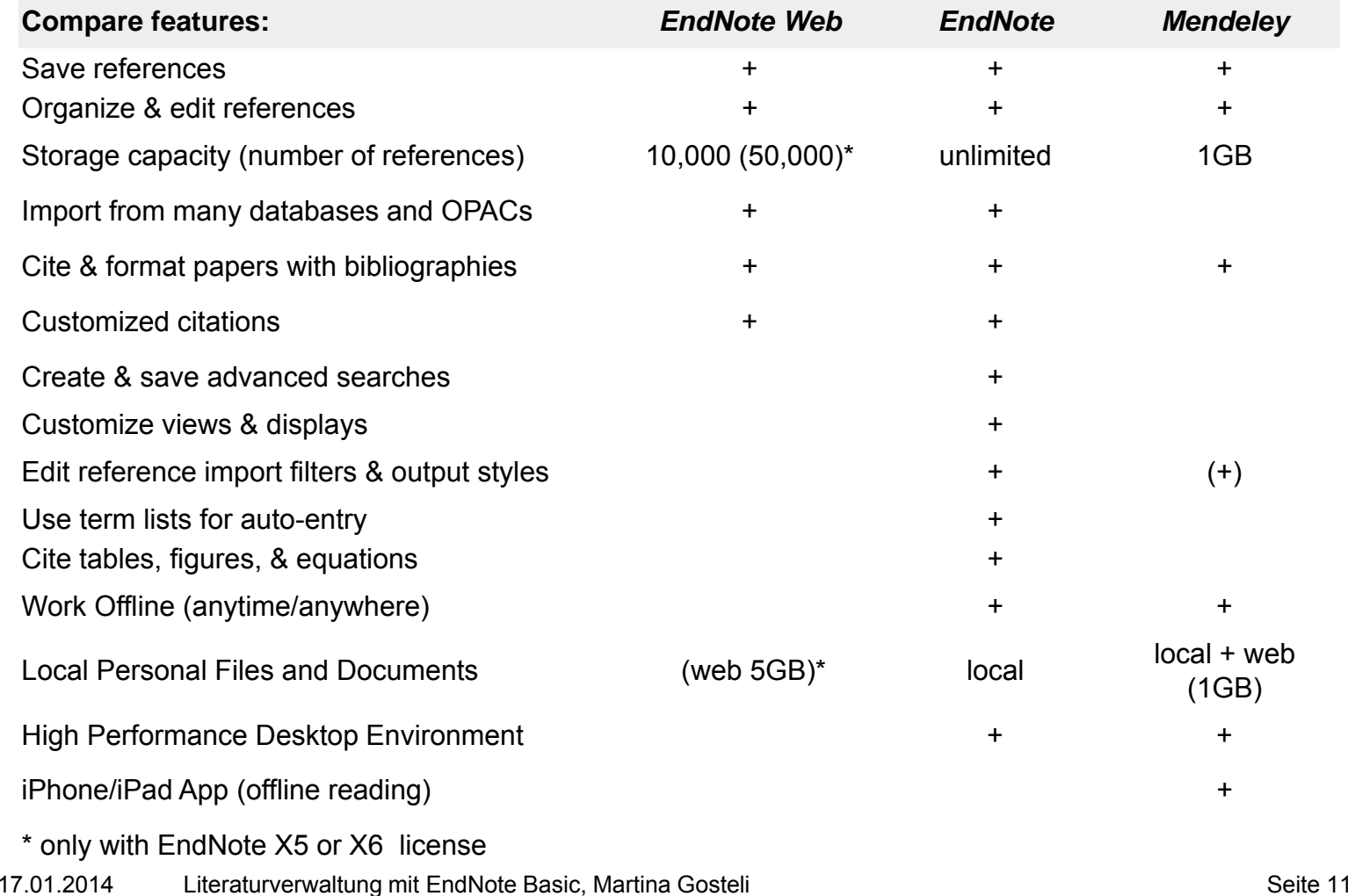

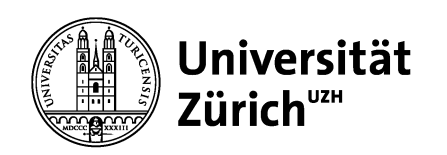

# **Wichtiges in Kürze**

- √ Referenzen können zwischen EndNote und EndNote Web synchronisiert werden.
- √ Benutzerdefiniertes Einfügen von Referenzen in Textdokumente
- √ Es können Gruppen von Referenzen anderen Benutzern freigeschalten werden -> Zusammenarbeit/Austausch möglich
- Limitiert auf 10'000 Referenzen (50'000 mit EN Lizenz), 1 Library  $\mathbf x$
- Ausgabeformate und Importfilter können nicht angepasst werden  $\mathbf x$
- Annotation der PDFs nur in externen Readern möglich  $\mathbf x$
- Keine Find Full Text Funktion $\pmb{\times}$